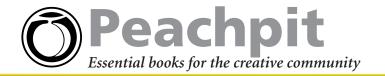

## **Google Quick Reference Search Guide**

Doing a search from the Google home page is pretty straightforward. Just type several unique words or phrases in the Search box and click Google Search to submit your query. Chances are you'll get pretty good results most of the time. For more precise searches, however, it helps to know a few tricks and we've collected them all in this handy reference excerpted from Diane Poremsky's new *Google and Other Search Engines: Visual QuickStart Guide*.

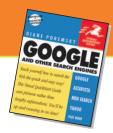

Google and Other Search Engines: Visual QuickStart Guide by Diane Poremsky 0-321-24614-4

| For this type of search:                                                      | Do this:                                                                                                    | Examples:                                                     |
|-------------------------------------------------------------------------------|----------------------------------------------------------------------------------------------------|---------------------------------------------------------------|
| Plain-English Question                                                        | Simply type a phrase or question that expresses the idea or concept, using as many words as necessary.                                                                                                    | Who invented the steam engine?                                |
| Phrase Search                                                                 | Type the phrase surrounded by double quotation marks (common words will be ignored, even with quotation marks).                                                                                                    | "industrial revolution"                                       |
| AND Search<br>(multiple words and phrases,<br>each of which must be present)  | Type the words (or phrases in quotation marks) separated by a space, without any special punctuation. Use a plus sign (+) only if one of the words in your query is a very common word (or stopword).                                                       | Edison "light bulb"<br>+about guides history                  |
| OR Search<br>(multiple words and phrases,<br>any one of which may be present) | Type words or phrases (no quotation marks allowed) separated by OR (full caps required).                                                                                                    | phonograph OR speaking machine                                |
| NOT Search<br>(to exclude a word or phrase)                                   | Use a minus sign (-) directly in front of the word or phrase you want to exclude.                                                                                                    | Lincoln –"town car"                                           |
| Synonym Search                                                                | Use a tilde (~) in front of the search word to include synonyms in the search.                                                                                                    | ~food returns recipes and nutrition information.              |
| Case-Sensitive Search                                                         | Not available.                                                                                                    |                                                               |
| Date Search                                                                   | Advanced search option; choose from within the last three months, six months, or year.                                                                                                    |                                                               |
| Field Search                                                                  | Type the field-search term followed by a colon and the search word or phrase. Note that there is no space after the colon. (For fill-in-the-blanks field searching, use Advanced Search.)                                                                   |                                                               |
|                                                                               | <b>Titles.</b> Use allintitle: or intitle: with one or more search words. The first example would look for both words in page titles; the second would look for either word.                                                                                | allintitle:inventions inventors intitle:inventions inventors  |
|                                                                               | URLs. Use allinurl: or inurl: with one or more words to find in the URL.  The first example you want would look for both words; the second would look up either word.                                                                                       | allinurl:pdf 1099<br>inurl:patents trademarks                 |
|                                                                               | <b>Domains.</b> Use site: followed by a domain name or type (com, edu, gov, and so on) along with the search word or phrase you want to find at that site or domain type.                                                                                   | site:nationalgeographic.com<br>inventions<br>site:gov patents |
|                                                                               | The first example would find pages at the National Geographic Web site that include the word inventions. The second would find government (gov)  Web sites that include the word patents.                                                                   |                                                               |
|                                                                               | <b>Links.</b> Use link: with a specific Web address to find all pages that link to that address. The example would find pages that link to the U.S. Patent and Trademark Office. You cannot combine a link: search term with another search word or phrase. | link:www.uspto.gov                                            |
| Numeric Range                                                                 | Type the lower number, followed by three periods and the higher number.  Don't use spaces between the numbers or periods. Leave either number off to do an open-ended search.                                                                               | 2030100 1000                                                  |

| Google Specialty Formats and Keywords |                                                                                                    |                                                                                       |  |
|---------------------------------------|----------------------------------------------------------------------------------------------------|---------------------------------------------------------------------------------------|--|
| For this type of search:              | Do this:                                                                                                    | Examples:                                                                             |  |
| Address Lookup                        | Enter the last name and the city and state or zip code. Punctuation and case are ignored.                                                   | smith jackson tn                                                                      |  |
| Airline Flight Information            | Enter the flight number.                                                                                                    | ua11 or usair 782                                                                     |  |
| Airport Weather and Delays            | Enter the airport code followed by the word airport.                                                                                        | jfk airport                                                                           |  |
| Business Search                       | Enter the business type and the city. The state is optional but should be used for smaller cities.                                          | pizza cleveland                                                                       |  |
| Calculator                            | Enter an equation or natural-language query.                                                                                                | 3.6 miles in km or 5*5+23                                                             |  |
| FAA Airplane Registration Numbers     | Enter the plane's number, usually found on a plane's tail.                                                                                  | n199ua                                                                                |  |
| FCC Equipment IDs                     | Put the word fcc before the equipment ID and include spaces or dashes.  Not case sensitive.                                                 | fcc B4Z-34009-PIR                                                                     |  |
| FedEx Tracking Numbers                | Enter the tracking number.                                                                                                    | 99999999999                                                                           |  |
| Map Addresses                         | Enter the street and the city and state or zip code. Punctuation and case are ignored.                                                      | 124 main johnson city tn                                                              |  |
| Patent Numbers                        | Put the word patent before the patent number.                                                                                               | patent 5123123                                                                        |  |
| Telephone Area Codes                  | Enter the three-digit area code.                                                                                                    | 650                                                                                   |  |
| Telephone Numbers<br>(reverse lookup) | Enter the 10-digit number. You can also use the traditional format, with parentheses or hyphens, but the format with periods will not work. | 4235551212 or (423) 555-1212 or 423-555-1212 are acceptable; 423.555.1212 won't work. |  |
| UPC Codes                             | Enter the number without spaces or dashes; be sure to include the first and last numbers.                                                   | 073333531084                                                                          |  |
| UPS Tracking Numbers                  | Enter the tracking number.                                                                                                    | 1Z9999W99999999                                                                       |  |
| USPS Tracking Numbers                 | Enter the number as received from USPS, including spaces.                                                                                   | 1234 1234 1234 1234 1234 1234 12                                                      |  |
| Vehicle ID Numbers (VINs)             | Enter the number as written.                                                                                                    | 1AAAAA999A9AA99999                                                                    |  |

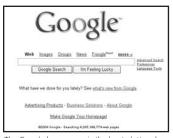

The Google home page is the least cluttered among all the leading search engines. The search form gets exclusive billing, and there are no banner ads.

+about guides Google Search

Plus signs are required only for very common words, which Google typically ignores. A search like this tells Google not to ignore the word *about*.

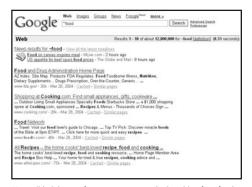

Use a tilde (~) to perform a synonym seach. Searching for ~food finds pages about nutrition and recipes as well as food.

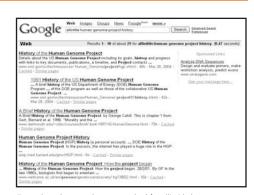

To produce these results, we searched for allintitle:human genome project history. Note that all of the seach terms appear in bold in the Web page titles.

## **Save 30%!**

Buy this book today at www.peachpit.com and save 30% off its retail price, plus enjoy free domestic U.S. shipping. Just enter coupon code ET-U4AA-WBIF when you get to our checkout page. It's that easy!

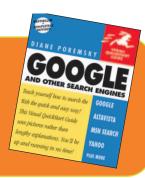